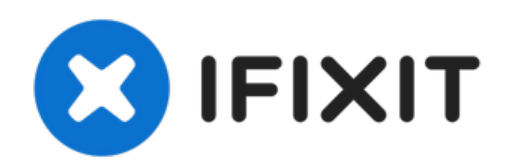

## **Réparer l'écran**

Instructions étape par étape pour rebrancher les fils déconnectés du moniteur de l'ordinateur portable Compaq Presario CQ60.

Rédigé par: duncan

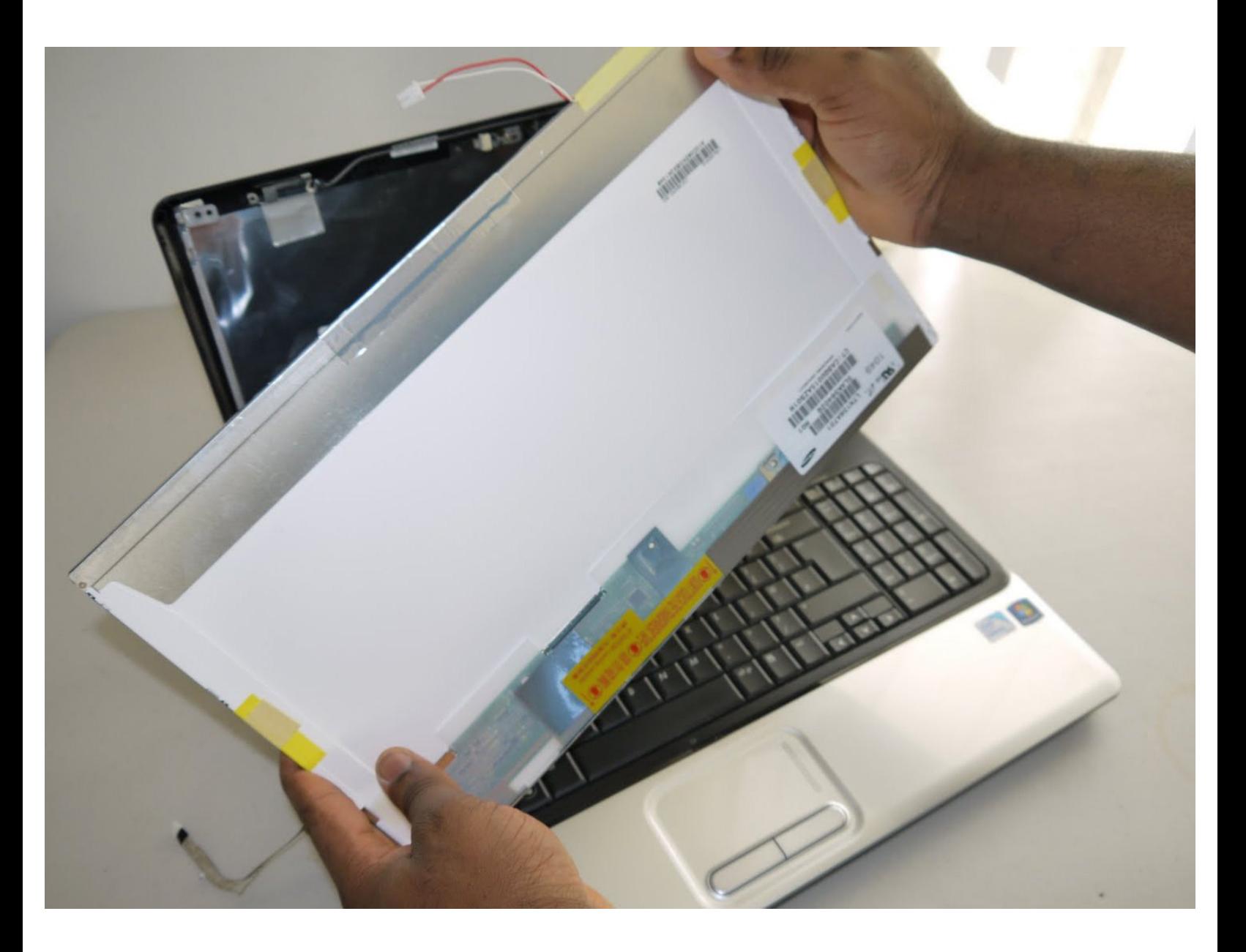

Ce document a  $\tilde{A}$ ©té créé le 2022-04-22 06:07:57 PM (MST).

## **INTRODUCTION**

Ce tutoriel vous montrera comment démonter l'ordinateur portable afin de rétablir la connexion entre l'ordinateur portable Compaq Presario CQ60 et son moniteur.

## **OUTILS:**

r

[precision](file:///Article/precision_screw_drivers) screw drivers (1)

Ce document a  $\tilde{A}$ ©té créé le 2022-04-22 06:07:57 PM (MST).

## **Étape 1 — Écran**

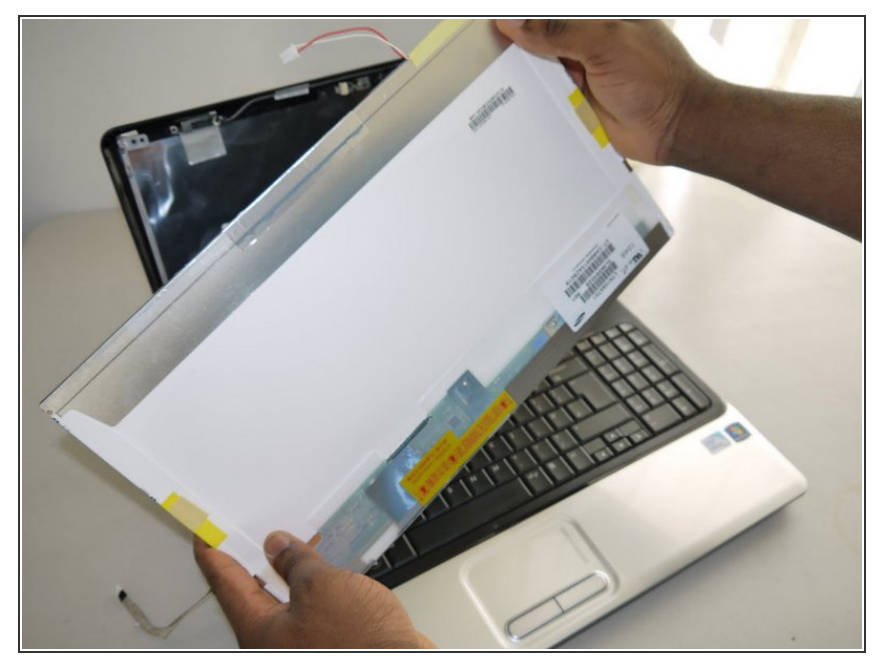

- Retirez les 6 vis de fixation sur le dessous de l'ordinateur portable.  $\bullet$
- Ouvrez le compartiment de la batterie et retirez les 7 vis apparentes.
- Poussez les coins du cadre de l'écran en partant de la base du clavier, en poussant vers le haut jusqu'à ce qu'elle se détache.  $\bullet$
- Débranchez avec précaution les câbles plats du clavier, du bouton d'alimentation et du bouton wifi.
- Débranchez puis rebranchez le câble plat blanc du moniteur situé sur le côté gauche pour vous assurer qu'il est bien branché à son connecteur.
- Remontez l'ordinateur portable en suivant ces étapes dans l'ordre inverse.
- Le moniteur doit fonctionner lorsqu'il est remis sous tension.

Pour remonter votre appareil, suivez ces instructions dans l'ordre inverse.

Ce document a  $\tilde{A}$ ©t $\tilde{A}$ © cr $\tilde{A}$ © $\tilde{A}$ © le 2022-04-22 06:07:57 PM (MST).